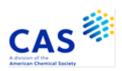

# **DWPIM (Derwent Markush Resource)**

| Subject<br>Coverage  | <ul> <li>Organic and organometallic compounds</li> <li>Inorganic compounds, polymers, peptides and partially defined structures</li> </ul>                        |                                                                                         |             |           |  |
|----------------------|----------------------------------------------------------------------------------------------------|-----------------------------------------------------------------------------------------|-------------|-----------|--|
| File Type            | Markush Structures                                                                                                    |                                                                                         |             |           |  |
| Features             | Alerts (SDIs)                                                                                                    | Monthly, weekly, or with each update (2 updates per week) (every update is the default) |             |           |  |
|                      | CAS Registry<br>Number® Identifiers                                                                                                    |                                                                                         | Page Images |           |  |
|                      | Keep & Share                                                                                                    |                                                                                         | SLART       |           |  |
|                      | Learning Database                                                                                                    |                                                                                         | Structures  | $\square$ |  |
| Record<br>Content    | Markush structures from approx. 1.1 million Derwent World Patents Index (DWPI) documents                                                                          |                                                                                         |             |           |  |
| File Size            | More than 2.6 million records (02/2024)                                                                                                    |                                                                                         |             |           |  |
| Coverage             | 1961 to date                                                                                                    |                                                                                         |             |           |  |
| Updates              | 104 times a year                                                                                                    |                                                                                         |             |           |  |
| Language             | English                                                                                                    |                                                                                         |             |           |  |
| Database<br>Producer | Clarivate Friars House, 160 Blackfriars Rd. London SE1 8EZ United Kingdom Copyright Holder: Clarivate                                                             |                                                                                         |             |           |  |
| Sources              | For patents included in Derwent World Patents Index, Derwent Markush Resource includes indexed structures from claims, examples, disclosure                       |                                                                                         |             |           |  |
| User Aids            | <ul> <li>Derwent Markush Resource on STN – Reference Manual</li> <li>Online Helps (HELP DIRECTORY lists all help messages available)</li> <li>STNGUIDE</li> </ul> |                                                                                         |             |           |  |
| Cluster              | DWPIM is not available in any cluster                                                                                                    |                                                                                         |             |           |  |
| Related<br>Databases | WPIDS/WPINDEX/W                                                                                                    | PIX                                                                                     |             |           |  |

# **Search and Display Field Codes**

| Search Field Name              | Search<br>Code | Search Examples                            | Display<br>Codes |
|--------------------------------|----------------|--------------------------------------------|------------------|
| Accession Number               | /AN            | S 2091-38502/AN                            | AN               |
| Entry Date                     | /ED            | S 20151029/ED                              | ED               |
| Markush Descriptor             | /MDE           | S S/MDE<br>S SINGLE SPECIFIC STRUCTURE/MDE | MDE              |
| Patent Number/Kind Code        | /PNK           | S US10000377 B1/PNK                        | PNK              |
| Substance Descriptor (default) | /SDM           | S N/SDM<br>S NATURAL POLYMERS/SDM          | SDM              |
| Update Date                    | /UP            | S UP=NOV 2017                              | UP               |

## **DISPLAY and PRINT Formats**

Any combination of formats may be used to display or print answers. Multiple codes must be separated by spaces or commas, e.g., D L1 1-5 AN ED. The fields are displayed or printed in the order requested.

Hit-term highlighting is available for all fields except PNK. Highlighting must be ON during SEARCH to use the HIT, KWIC, and OCC formats.

| Format                                            | Content                                                                                                    | Examples                          |
|---------------------------------------------------|----------------------------------------------------------------------------------------------------|-----------------------------------|
| AN<br>ED<br>MDE (1)<br>PNK (1)<br>SDM<br>STR      | Accession Number Entry Date Markush Descriptor Patent Number/Kind Code Substance Descriptor Structure                                                           | D AN D ED D MDE D PNK D SDM D STR |
| UP                                                | Update Date                                                                                                    | D UP                              |
| ALL<br>(FULL)<br>IALL                             | AN, SDM, STR, ED, UP (ALL is default) (complete Markush structure)                                                                                              | D ALL                             |
| (IFULL)<br>ASB                                    | ALL, indented with text labels (complete Markush structure) Assembled hit structure including parts of the MARKUSH structure                                    | D ASB                             |
| (STD, IDE)<br>IASB<br>(ISTD)                      | that match the query structure ASB, indented with text labels                                                                                                   | D IASB                            |
| BRIEF                                             | Unassembled hit Markush base structure with complete hit G-groups related to the query                                                                          | D BRIEF                           |
| SCAN <b>(2)</b><br>TRIAL<br>(TRI, SAMPLE,<br>SAM) | SDM, ASB, ED, UP (random display, no answer numbers) SDM, ASB, ED, UP                                                                                           | D SCAN<br>D TRIAL                 |
| HIT<br>KWIC<br>OCC                                | Hit term(s) and field(s) Up to 50 words before and after hit term(s) (KeyWord-In-Context) Number of occurrences of hit term(s) and field(s) in which they occur | D HIT<br>D KWIC<br>D OCC          |

<sup>(1)</sup> Custom display only.

<sup>(2)</sup> SCAN must be specified in the command line, i.e., D SCAN or DISPLAY SCAN.

# **Structure Searching**

| Terms                                                              | Search Examples                    |
|--------------------------------------------------------------------|------------------------------------|
| L-numbers of structures built using the STRUCTURE editor in STNext | SEARCH L1 SSS SAM<br>S L1 SSS FULL |

# **Types of Structure Searching**

| Туре                   | Definition                                                                                                    | Search<br>Code | Search Examples                                    |
|------------------------|----------------------------------------------------------------------------------------------------|----------------|----------------------------------------------------|
| Substructure (default) | Search for substances which match the query. Substitution is allowed at all open positions. Additional components may be retrieved.                                                                                                    | SSS            | SEARCH L1 SSS<br>S L2 OR L3 SSS<br>S L7 SSS        |
| Closed<br>Substructure | Search for substances which match the query exactly. Substitution is allowed at positions by assigning non-hydrogen attachments. Right click on a node or group of nodes and use the Non-Hydrogen Count tab in the STNext structure drawing tool. Additional components may be retrieved. | CSS            | SEARCH L1 CSS<br>S L2 NOT L3 CSS<br>S L4 OR L5 CSS |

# **Scopes of Structure Searching**

| Scope                       | Definition                                                                                 | Search<br>Code | Search Examples                |
|-----------------------------|--------------------------------------------------------------------------------------------|----------------|--------------------------------|
| Full<br>Sample<br>(default) | Search 100% of the file Search a fixed 10% of the file (a maximum of 50 records displayed) | FUL<br>SAM     | S L5 OR L8 SSS<br>S L6 SSS SAM |

# **Limiting Search Codes**

Only an L-number for an answer set created in DWPIM may be limited.

| Search Field                  | Search Code | Search   | Display       |
|-------------------------------|-------------|----------|---------------|
| Name                          |             | Examples | Codes         |
| Answers completely iterated   | /COM        | S L4/COM | Not displayed |
| Answers incompletely iterated | /INC        | S L4/INC | Not displayed |

## SELECT, ANALYZE, and SORT Fields

The SELECT command is used to create E-numbers containing terms taken from the specified field in an answer set.

The ANALYZE command is used to create an L-number containing terms taken from the specified field in an answer set.

The SORT command is used to rearrange the search results in either alphabetic or numeric order of the specified field(s).

| Field Name              | Field Code | ANALYZE/<br>SELECT (1) | SORT |
|-------------------------|------------|------------------------|------|
| Accession Number        | AN         | Y (default)            | Y    |
| Entry Date              | ED         | Υ                      | Υ    |
| Markush Descriptor      | DE         | Υ                      | Υ    |
| Patent Number/Kind Code | PNK        | Υ                      | N    |
| Substance Descriptor    | SDM        | Υ                      | Υ    |
| Update Date             | UP         | Υ                      | Y    |

## Crossover from DWPIM to WPIX, WPIDS, or WPINDEX

The crossover from DWPIM results to WPIX, WPIDS or WPINDEX is established by performing a search of the respective DWPIM L-number in WPIX, respectively WPIDS or WPINDEX.

There is a limit of 200,000 answers that can be crossed over from DWPIM to DWPI (WPINDEX, WPIDS, WPIX) in a single crossover L-number.

- => FIL DWPIM
- => S L-number search type (e.g., L1 sss ful)
- => FIL WPIX
- => s L-number
- => d L-number

The assembled display is the default display in WPIX. The commands for the assembled, brief and full hit structure in WPIX are as follows:

- => d L-number ahitstr
- => d L-number bhitstr
- => d L-number fhitstr

# Crossover of Compounds from WPIX, WPIDS, or WPINDEX to DWPIM

Use the Transfer command to crossover Markush compound numbers from WPIX, WPIDS, or WPINDEX to Accession Numbers for Markush compounds in DWPIM. It is important to note that a reassignment of the compound suffix MCN to AN is required.

The workflow is described in the following:

Fil DWPIM

Tra L-number WPIX record [range] MCN /AN

Example: Tra L1 1-3 MCN /AN

## **SAMPLE Record**

## **DISPLAY ALL**

AN 2091-38502 DWPIM

SDM B: Pharmaceuticals, Agrochemicals; V: Simple organic compounds; Y:

Mixtures

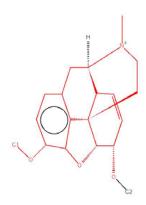

G-GROUP 1

H C XX

G-GROUP 2

H C XX

ED 20180409 UP 20180409

## **DISPLAY BRIEF**

AN 2091-38502 DWPIM

SDM B: Pharmaceuticals, Agrochemicals; V: Simple organic compounds; Y:

Mixtures

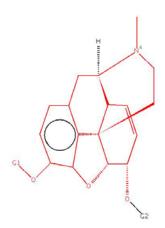

G-GROUP 1

H C XX

ED 20180409 UP 20180409

#### **DWPIM**

#### **DISPLAY ASB**

2091-38502 DWPIM AN

SDMB: Pharmaceuticals, Agrochemicals; V: Simple organic compounds; Y:

Mixtures

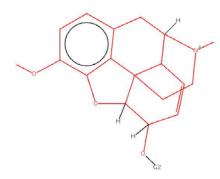

ED 20180409 20180409 UP

#### In North America

CAS Customer Center: P.O. Box 3012 Columbus, Ohio 43210-0012 U.S.A.

Phone: 800-753-4227 (North America) 614-447-3731 (worldwide) E-mail: help@cas.org

Internet: www.cas.org

#### In Europe

CAS Customer Center EMEA

CAS Custoffine Certific EMEA represented by FIZ Karlsruhe - Leibniz-Institute for Information Infrastructure Hermann-von-Helmholtz-Platz 1 76344 Eggenstein-Leopoldshafen Germany

Phone: +49-721-9588 3155 E-mail: EMEAhelp@cas.org Internet: www.fiz-karlsruhe.de

#### In Japan

JAICI

(Japan Association for International Chemical Information) Nakai Building

6-25-4 Honkomagome, Bunkyo-ku Tokyo 113-0021 Japan

+81-3-5978-3601 (Technical Service) +81-3-5978-3621 (Customer Service) support@jaici.or.jp (Technical Service) customer@jaici.or.jp (Customer Service) Phone: E-mail:

Internet: